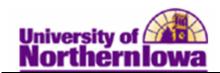

## **Requesting an Official Transcript Report**

**Purpose:** Use the **Request Transcript Report** page to create an official transcript requests for an individual student or a small group of students.

- Select the transcript type and enter other general parameters on the **Transcript Request Header** page.
- Enter IDs for student(s) requesting transcripts, as well as recipient information, on the **Transcript Request Detail** page.
- Submit your request by clicking the **Process Request** button on the **Request Detail** page.
- View results in .PDF format by clicking the **View Report** link that appears for each student. If no link appears, view any process errors on the **Report Errors** page.
- Print all results by clicking the **Print** button.

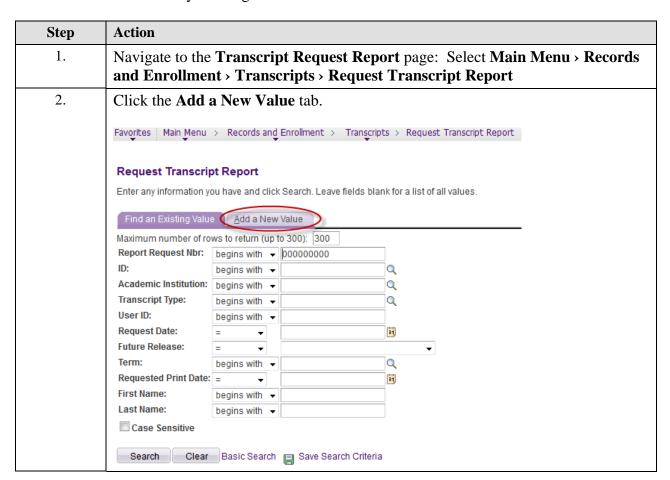

Date Created: 12/22/2011 Page 1

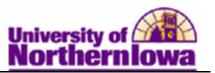

| Step | Action                                                                                                    |
|------|----------------------------------------------------------------------------------------------------|
| 3.   | Use the <b>Transcript Request Header</b> page to select the type of transcript you want to process and set general parameters for the request.                                                                                                    |
|      | Transcript Request Header Transcript Request Detail Report Messages                                                                                                    |
|      | Report Request Nbr: 000000000 Request Date: 12/19/2011 User ID: rajones                                                                                                    |
|      | Request Attributes                                                                                                    |
|      | *Institution: UNICS ▼ University of Northern Iowa  *Transcript Type: ▼  □ Freeze Record                                                                                                    |
|      | Override Service Indicator                                                                                                    |
|      | Number of Copies: 1  Future Release: Immediate Processing ▼                                                                                                    |
|      | Academic Career:                                                                                                    |
|      | Term:                                                                                                    |
|      | Print Date: 12/19/2011                                                                                                    |
|      | Request Reason: ▼                                                                                                    |
|      | Cancel Request                                                                                                    |
|      | <ul> <li>Complete the following:</li> <li>Institution – Defaults to UNICS</li> <li>Transcript Type – Select OFFCL</li> <li>Freeze Record checkbox – N/A</li> <li>Override Service Indicator checkbox – Use only if overriding a service indicator such as Hard Copy Record.</li> <li>Number of Copies – Defaults to 1, may be changed</li> <li>Future Release – Defaults to Immediate Processing, leave as is</li> <li>Academic Career – N/A</li> <li>Term – N/A</li> <li>Print Date – Defaults to today's date, leave as is</li> </ul> |
|      | • Request Reason – N/A                                                                                                    |
|      | • Cancel Request checkbox – N/A                                                                                                    |

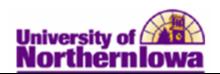

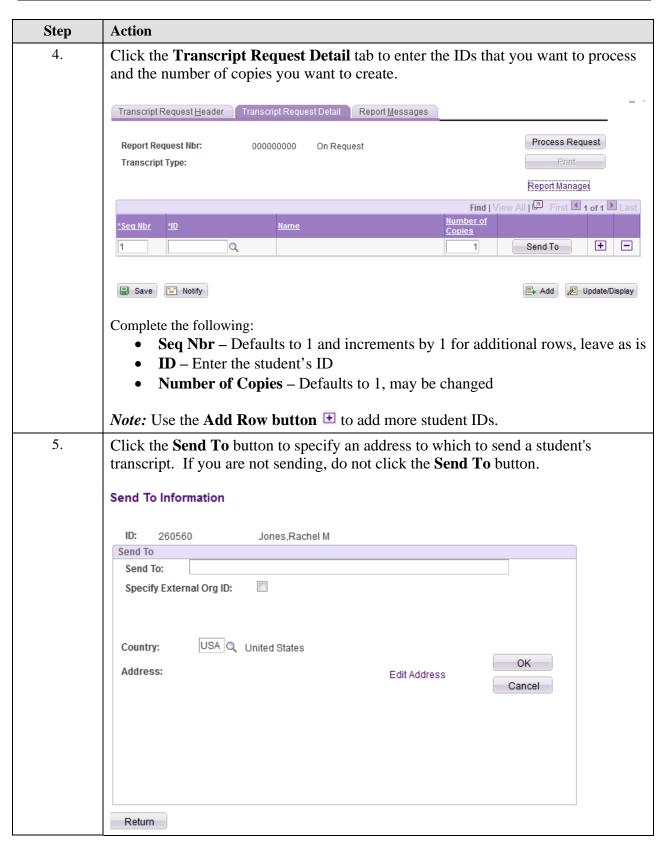

Date Created: 12/22/2011 Page 3

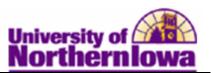

| Step | Action                                                                                                    |
|------|----------------------------------------------------------------------------------------------------|
| 6.   | <ul> <li>Complete the Send To box:         <ul> <li>Send To – Enter name. If using an External Org, this field will populate.</li> <li>Specify External Org ID checkbox – Can be used along with location to another University</li> <li>Country – Defaults to USA, may be changed</li> <li>Edit Address link – Use to enter a full address, if desired</li> </ul> </li> </ul> |
| 7.   | Click the <b>OK</b> button.                                                                                                    |
| 8.   | Click the <b>Process Request</b> button. <b>Result:</b> When the process is complete, the system displays the <b>View Report</b> link next to the student's ID. If no <b>View Report</b> link appears, access the <b>Report Messages</b> tab to investigate what went wrong during the process.                                                                                |
| 9.   | Click the <u>View Report</u> link.  **Result: A new window opens and displays the report in a PDF file. NOTE: You may have to enable pop-ups on your browser.                                                                                                    |
| 10.  | Print the report, selecting REG-03 as the printer. Close the window to return to the page.                                                                                                    |
| 11.  | Click the <i>Report Messages</i> tab. Use the <i>Report Messages</i> page to review messages about any problems the system encounters while processing the transcript request.                                                                                                    |
| 12.  | Make sure that no errors occurred during the processing of your transcript request. Click the <b>Save</b> button.                                                                                                    |

**Important:** Do not use the **Print** button on the *Transcript Request Detail* tab. You must use the <u>View Report</u> link to view and print the PDF version.

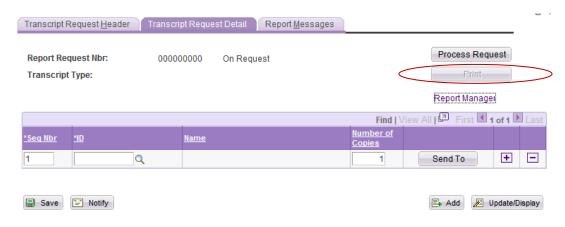